# 5. EXCEL LOGIC & IF FUNCTION

Fall 2017

### Comparison Operators

- Compare two values and produce either true or false
	- =2\*3**=**4+2
	- $\cdot$   $=$  $A1$  $>0$
	- =average(a1:a10)**>**60
- Must include at least one comparison operator.
	- > >= =
	- < <= <> <> <> <> << << << << << << << << << << << <<  $$\langle$   $>$   $\qquad$   $\langle$   $>$   $\qquad$   $\qquad$   $\langle$   $>$   $\qquad$   $\qquad$   $\qquad$   $\langle$   $>$   $\qquad$   $\qquad$   $\qquad$$

### Built-in IF Function

- The IF function allows our spreadsheet to make a decision when analyzing the data
- The function asks the question: Is some condition true or false?
- Perform one action for true or a different action for false
- Our task: choose the correct conditions to check

## IF Function Syntax

- =IF(condition, action\_if\_true, action\_if\_false)
- Examples:
	- =IF(speed>55, "TICKET" , "SAFE")
		- where speed is a named cell
	- $\cdot$  =IF(average(A1:D1) >= 60, "PASS", "FAIL")
	- $\cdot$  =IF(speed>55,100, 0)
- Note that the double quotes "" are only used when displaying text. If you are displaying a number or formula, then do not use quotes.

#### P5.1

• Create a sheet like the one below, which contains a bank account statement where a W implies an amount of money withdrawn and a D is a deposit.

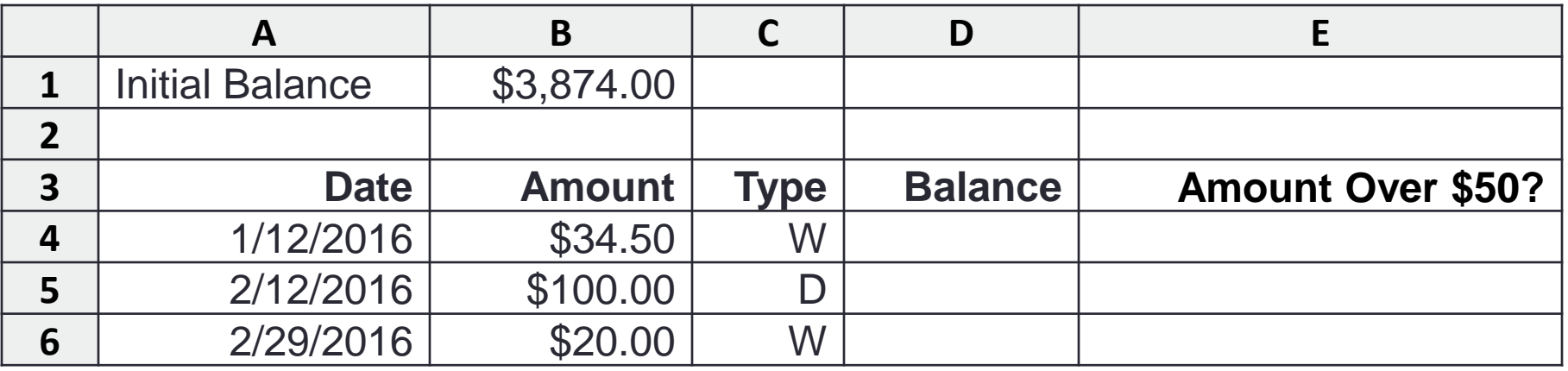

- Write the formula needed in E4 to display Yes or No, then fill this formula down to E6
- Write the formula for column D

# Logical Operators

- Logical OR
	- OR(condition#1, condition#2)
- A value of TRUE is returned if EITHER of the logical tests returns a value of TRUE; otherwise, a value of FALSE is returned
	- =IF( OR(temperature > 90, weather = "RAIN"), "Yuck", "Pleasant")
- Note: You can have more than two logical tests

# Logical Operators

- Logical AND
	- AND(condition#1, condition#2)
- A value of TRUE is returned if BOTH of the logical tests return a value of TRUE; otherwise, a value of FALSE is returned

**=IF( AND(temperature > 90, weather = "RAIN") , "Awful", "could be worse")**

# If / And / Or

• What decision do you need to make?

• What data will you base your decision on?

• How can you write the decision as a condition?

• What actions will you take?

#### P5.2

- Import the following data from:
	- http://zeus.cs.pacificu.edu/ryand/cs130/fall17/Problem52.html

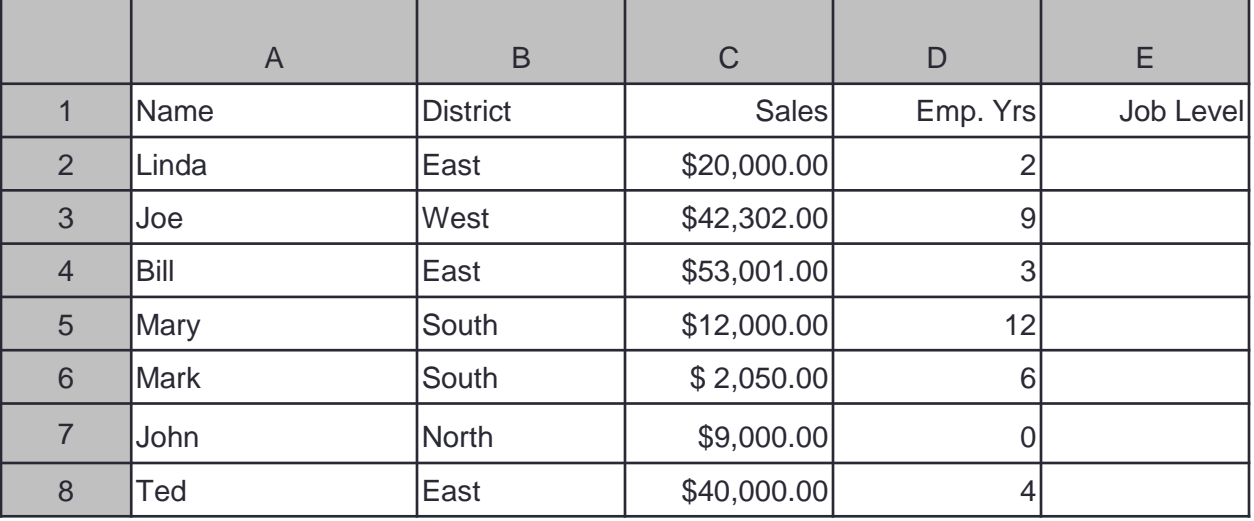

- Write a formula in column E that will assign a job level based on two different criteria:
- Salespeople who have been employed for more than 5 years AND have annual sales of more than \$10,000 should be assigned a job level code of 2. All others should have a job level code of 1.

#### P5.2 continued

- Add a Bonus column to the right of the table
	- An employee gets a 10% bonus if they have either worked for more than 5 years or achieved more than \$7,000 in sales
	- Otherwise they get a 1% bonus
- The bonus column should display the bonus amount in dollars (10% of \$20,000 is \$2,000)

### P5.3 Soccer Scores

http://zeus.cs.pacificu.edu/ryand/cs130/fall17/Problem53.html

Use an If() to fill in this column! Calculate these columns!

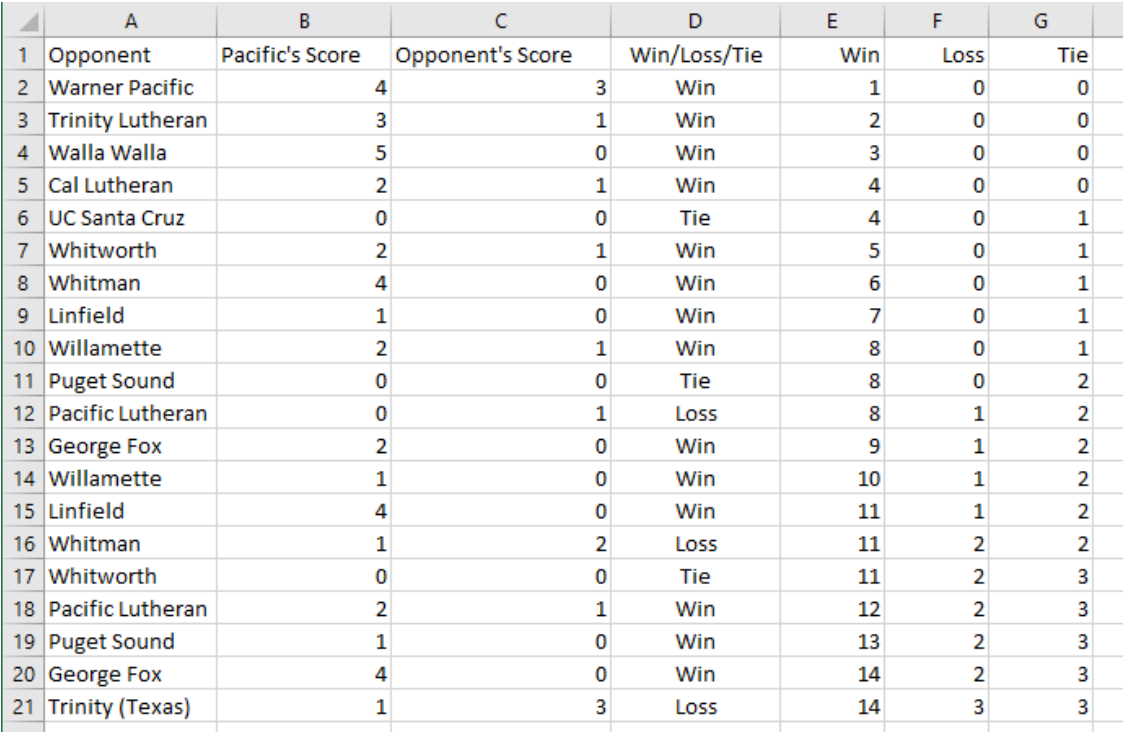

### 5.3 Pie Chart

- Build a Pie Chart of the final Wins/Losses/Ties
- Y Values are the numeric values
	- Bottom of the chart
- Horizontal (Category) Axis Labels are the Labels Wins, Losses, Ties

Wins, Losses, Ties for Men's **Soccer** 

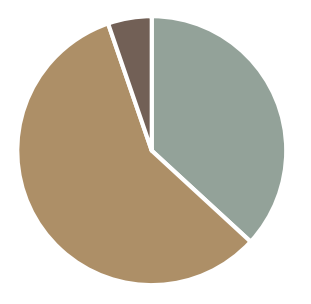

 $Wins$  Losses Ties